#### **ТЕКСТОВАЯ ИНФОРМАЦИЯ**

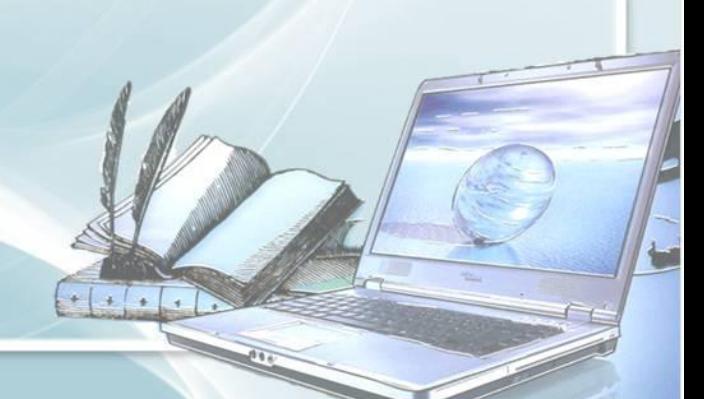

## Ключевые слова

- текст
- текстовый документ
- текстовый редактор
- правила ввода текста
- редактирование
- форматирование

# **Текст как форма представления информации**

**• Текст – это любое словесное высказывание, напечатанное, написанное или существующее в устной форме**

 Информация, представленная в форме письменного текста, называется текстовой информацией.

 Всякий письменный текст – это определенная последовательность символов. Пропуск, замена или перестановка хотя бы одного символа в тексте подчас изменяет его смысл.

> **Кто к нам пришёл! Кто к нам пришёл?**

#### **Носители текстовой информации**

#### • На протяжении тысячелетий люди записывали информацию.

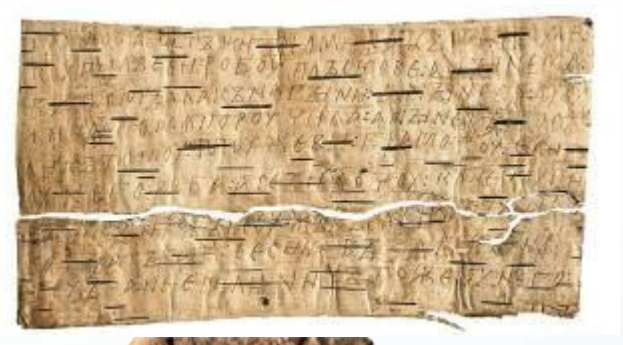

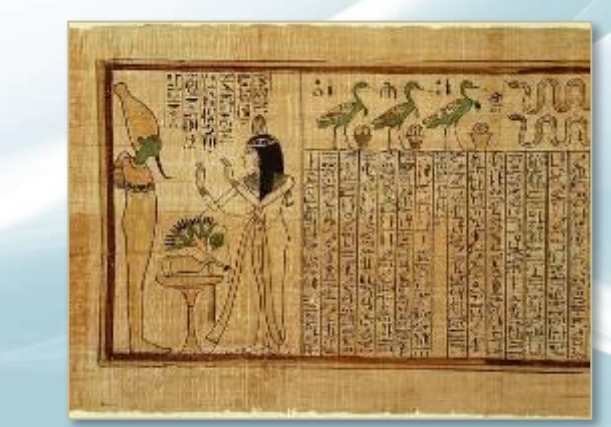

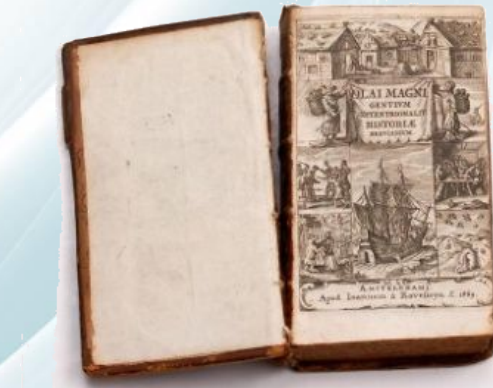

 $+1+$ 

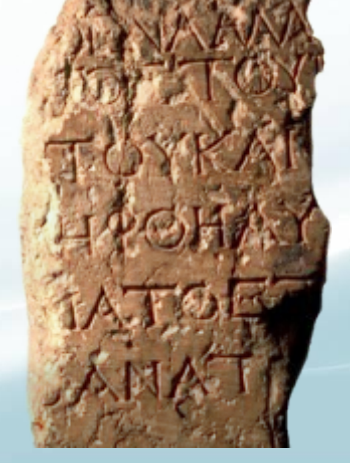

#### **Текстовые документы**

• Любой текст, созданный с помощью текстового редактора, вместе с включенным в него не текстовыми материалами

называют документом.

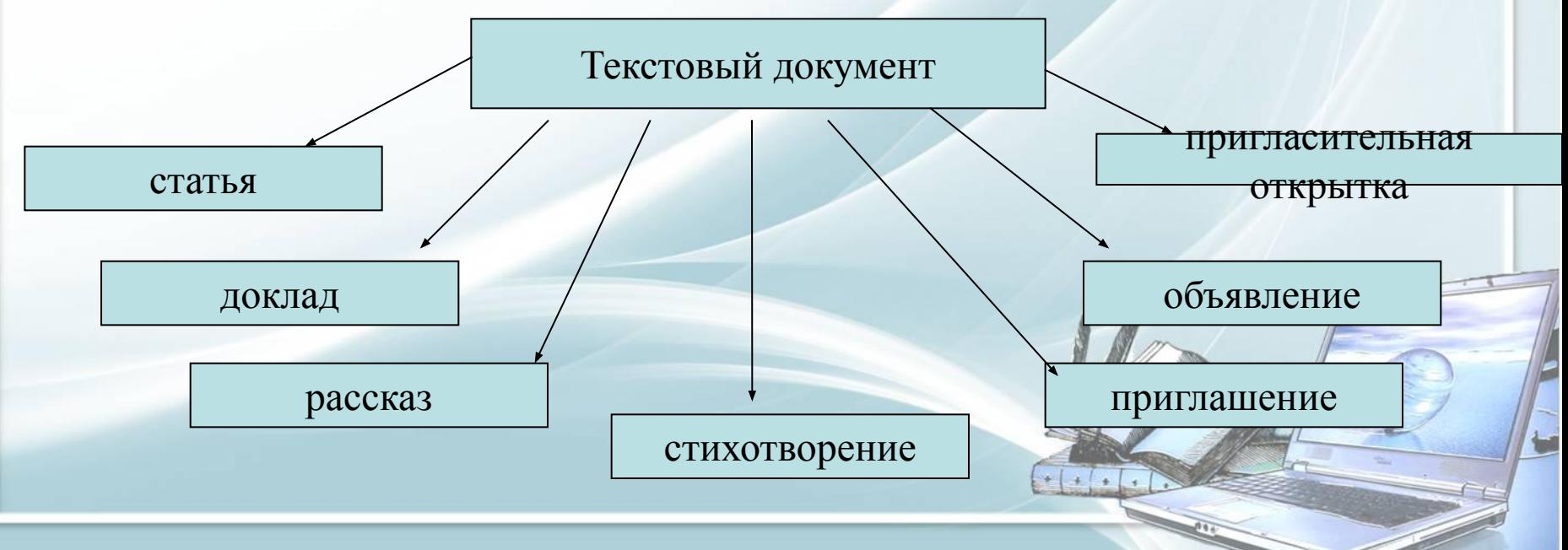

# **Объекты текстового документа**

- **• Гипертекст** это способ организации документа, позволяющий быстро находить нужную информацию.
- **• Символ** цифра, буква, знак препинания и т.д.
- **• Слово**  произвольна последовательность символов между левой и правой границами документа.
- **• Абзац** произвольная последовательность символов ограниченна специальными символами конца абзаца, Допускаются пустые абзацы.
- **• Фрагмент** произвольная последовательность символов. Фрагментом может быть отдельное слово, строка, абзац, страница и даже весь вводимый текст.

# **Компьютер - основной инструмент подготовки текстов**

• Подготовка документов на компьютере состоит из таких этапов, как ввод (набор), редактирование, форматирование , печать.

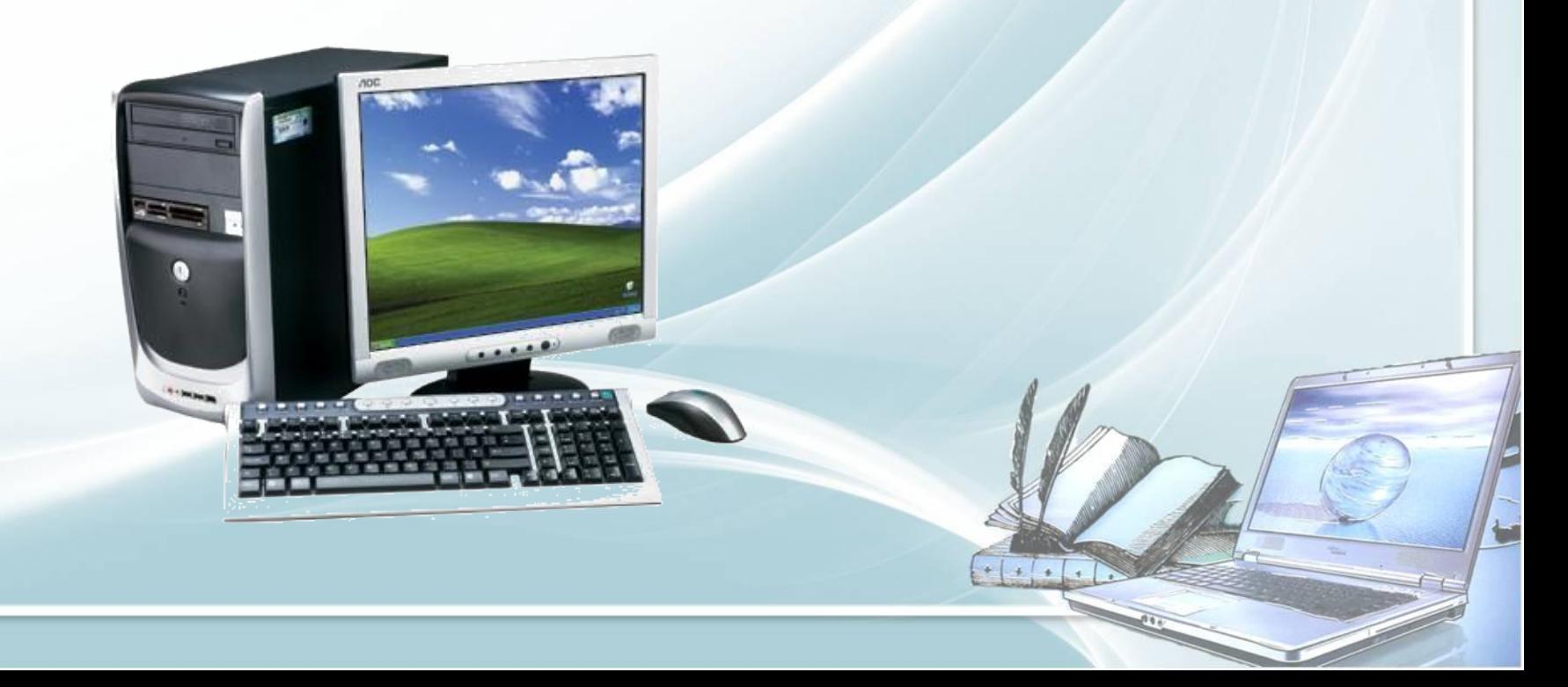

# **Компьютер - основной инструмент подготовки текстов**

**• На любом компьютере установлены специальные программы, предназначенные для создания текстов, текстовые редакторы**

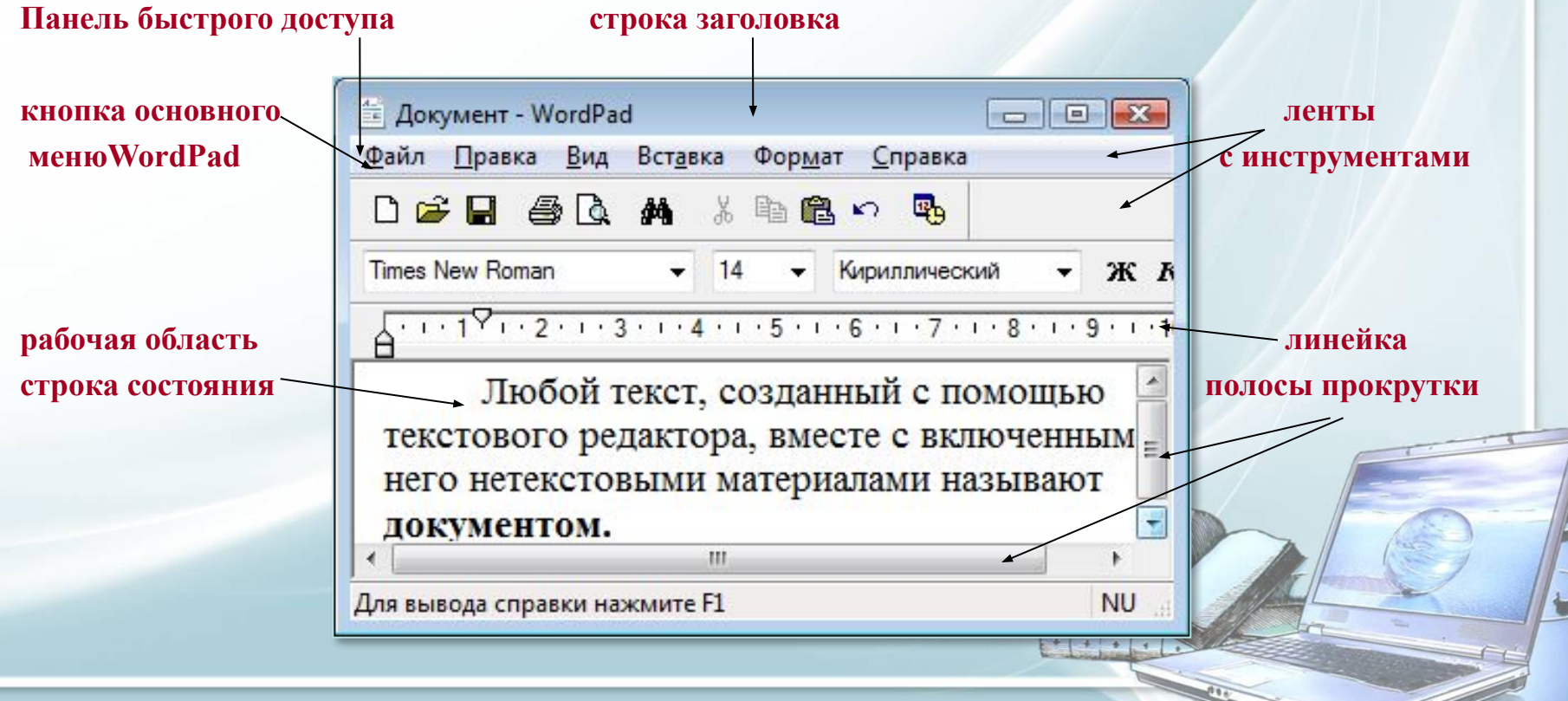

## **Ввод текста**

#### **При вводе текста придерживайтесь следующих правил:**

- 1.Там, где это нужно, используйте прописные буквы.
- 2.Все знаки препинания, кроме тире, ставьте сразу же за последней буквой слова; после любого знака препинания нажимайте клавишу Пробел. Тире выделяйте пробелами с двух сторон.
- 3.Избегайте ввода подряд двух и более пробелов; не используйте пробел для выравнивания границ абзаца.
- 4.Не следите за концом строки: как только он будет достигнут, курсор автоматически перейдёт на начало следующей строки.
- 5.Для перехода к вводу нового абзаца, нажмите клавишу Enter.

 $+1$ 

#### **Редактирование текста**

**Редактирование** – **это очередной этап подготовки документа, начинающийся вслед за вводом информации, в результате которого происходит проверка документа на его правильность и исправляются обнаруженные ошибки, а так же вносятся необходимые изменения.**

 **При редактировании важно уметь перемещаться по всему документу, подводя курсор к любому символу. Для этого предназначены специальные клавиши или комбинации клавиш.**

# **Форматирование текста**

 **Форматирование – это один из этапов подготовки документа, в ходе которого совершаются различные операции по оформлению документа.**

**Операции форматирования**

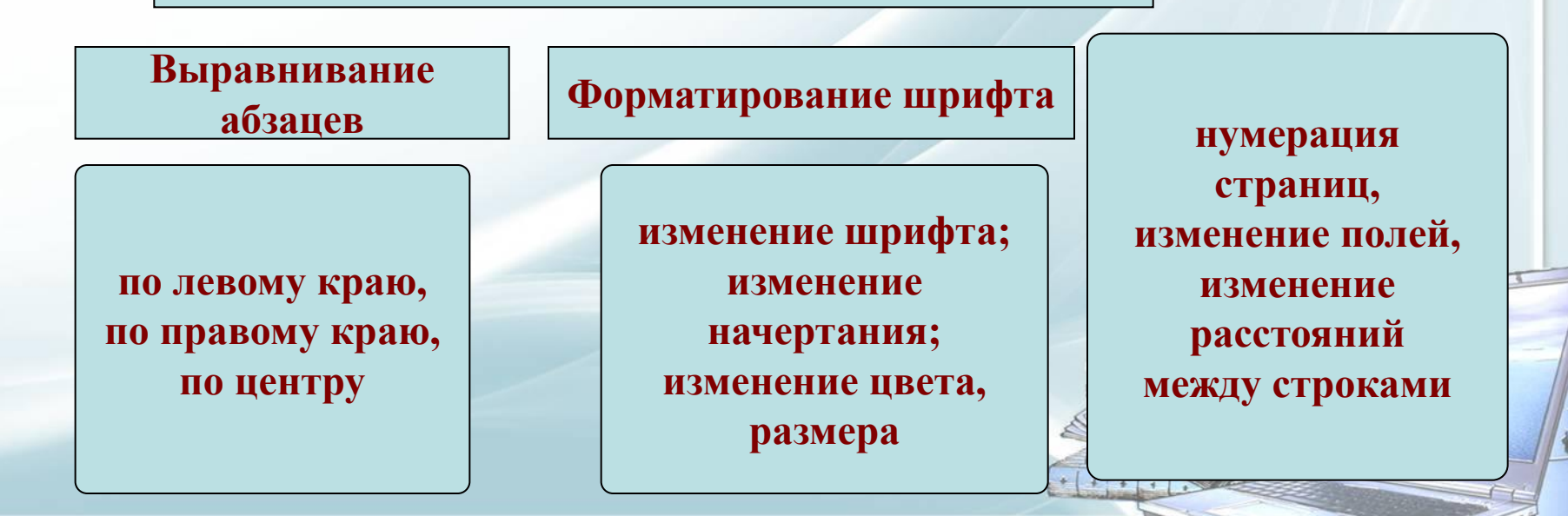

#### **Самое главное**

- **• Текст это любое словесное высказывание, напечатанное, написанное или существующее в устной форме.**
- **• Информация, представленная в форме письменного текста, называется текстовой информацией.**
- **• Для обработки текстовой информации предназначены специальные программы — текстовые редакторы.**
- **• Любой текст, созданный с помощью текстового редактора, вместе с включёнными в него нетекстовыми материалами называют документом.**
- **• Подготовка документа на компьютере состоит из таких этапов, как ввод (набор), редактирование и форматирование.**